## **Движение по спирали - 2**

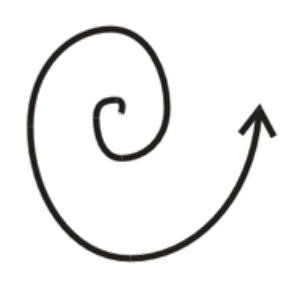

.Ранее мы написали программу движения по спирали, состоящую из нескольких последовательных блоков Движение с увеличивающимся радиусом поворота.

Альтернативным и более изящным способом радиус поворота можно постепенно увеличивать , если воспользоваться циклом. Внутри цикла на каждом шаге вычисляется величина поворота рулевого колеса и продолжительность движения. Все вычисления выполняются с использованием блока Математики языка NXT-G.

**1** Создайте новый документ с именем SPIRAL\_OUT. Программа начинается с блока цикл.

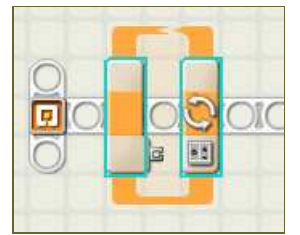

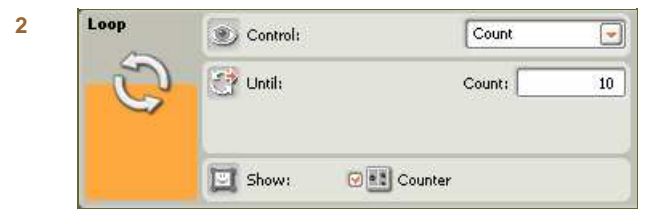

Настройте цикл так, чтобы он выполнил 10 итераций. Обязательно установите флажок Показать счетчик - этот параметр нам понадобится внутри цикла.

**3** Внутрь цикла поместим блок математики, соединив вход A с выходом Счетчик блока цикл, значение которого обозначим как N.

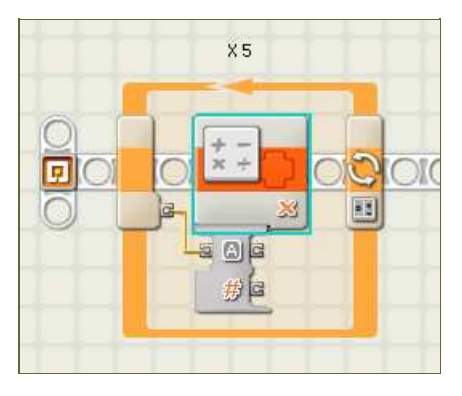

**4** Блок математики должен умножать значение счетчика цикла на 5. Т.е. вместо последовательности 1, 2, 3 ... 10 мы будем получать 5, 10, 15 ... 50.

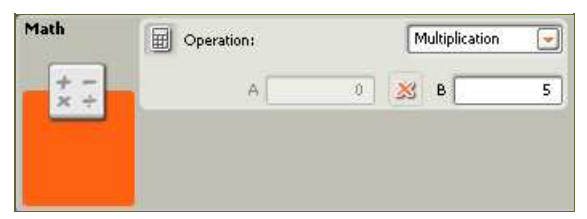

**5** Следующий блок математики будет умножать результат на 500 и получать длительность работы мотора в миллисекундах.

Длительность = N\*5\*500 = N \*2500 мсек

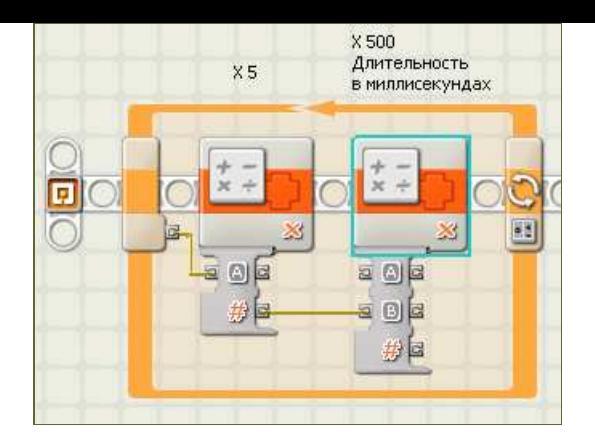

**6** Его параметры настройки показаны на этом рисунке.

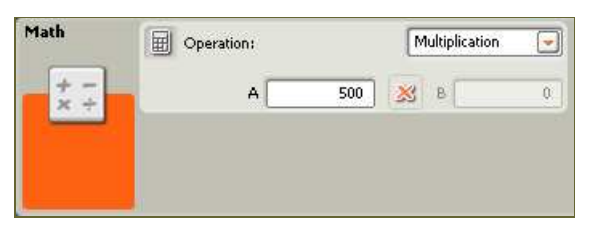

**7** Последний блок математики вычислает поворот рулево колеса по формуле

Поворот = 50 - N\*5

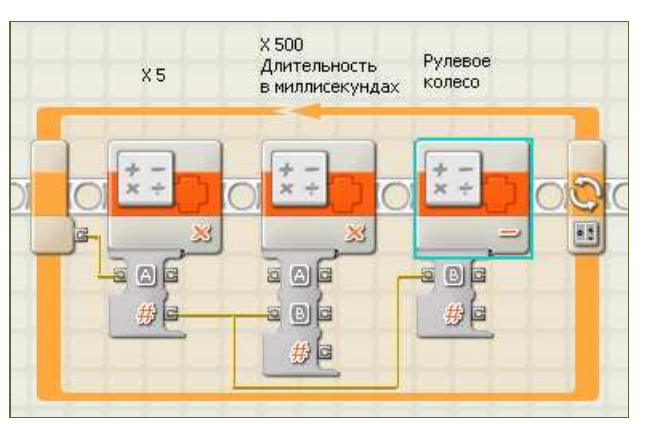

Т.е. по мере увеличения N рулевое колесо поворачивается все сильнее и сильнее.

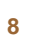

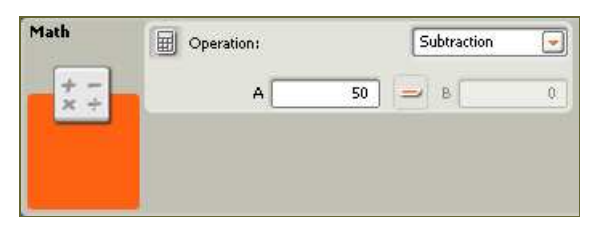

**9** Параметры Длительность и Поворот используются для динамического управления блоком движение, являющимся последним блоком цикла.

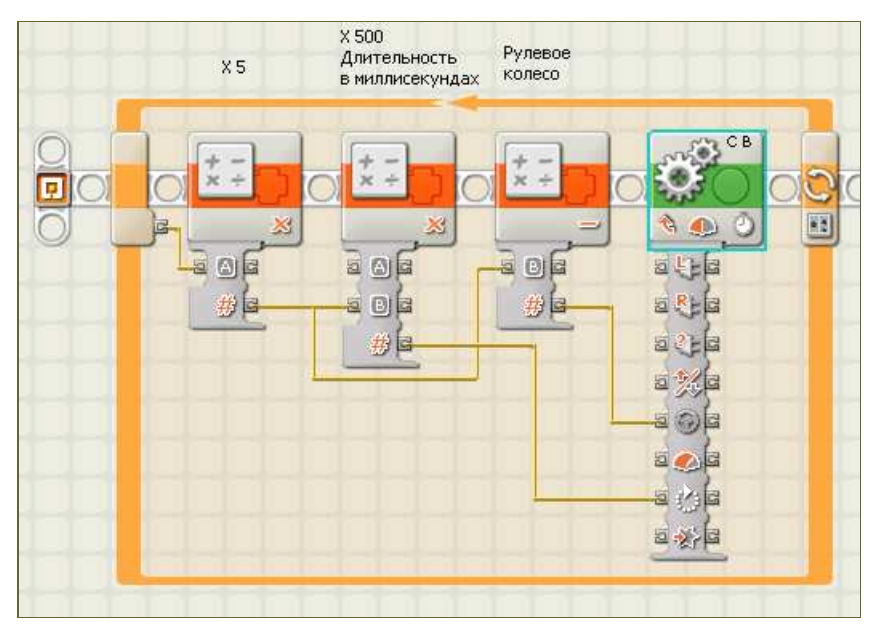

**10** На параметры Длительность и Поворот пулевого колеса в настройках блока можно не обращать вниманием, поскольку они задаются динамически.

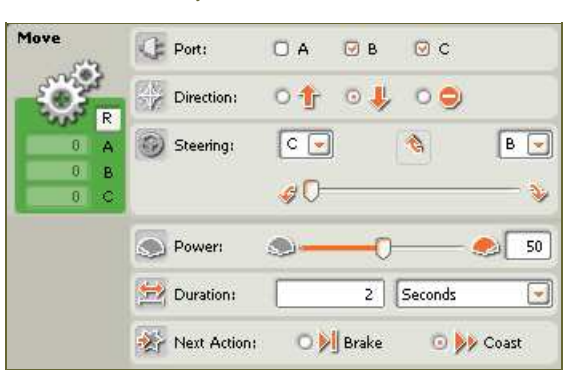

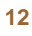

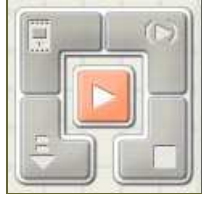

Нажмите кнопку RUN, программа будет загружена в NXT и запущена.

Понаблюдайте за движением робота. Попробуйте изменить программу так, чтобы спираль раскручивалась в другую сторону.

Подсказка: для этого достаточно изменить всего лишь ОДИН параметр в настройках одного из блоков математики.